#### **Arduino and the Radio Amateur**

**Gary Sutcliffe, W9XT**

Copyright © 2012 Gary C. Sutcliffe

# **What is Arduino?**

#### •Microcontroller Development System

- Low cost  $-$  ~\$30
- Free development software
	- USB connection to Arduino
	- Runs under Windows, Mac, Linux
- Easily expand hardware with stackable "Shields"
- Huge user community
	- Software
	- Designs
	- Tutorials
	- Forums

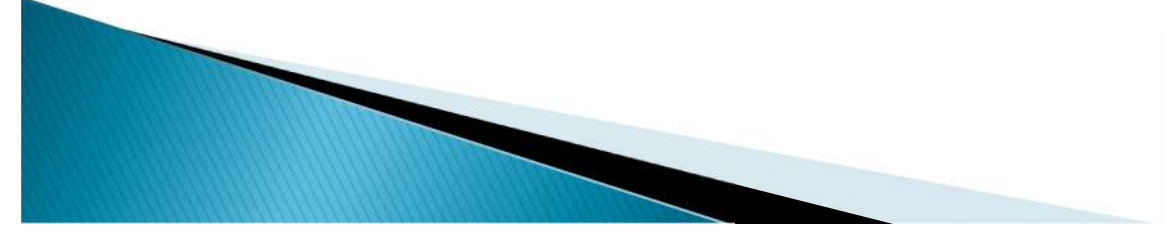

# What is a microcontroller? Microprocessor | Microcontroller

- Multipurpose
	- PC
	- MAC
- Memory is external
- Extra circuitry to outside world
- Usually has OS (Windows)
- Single purpose
	- Microwave Oven
	- TV remote
- Memory inside chip
- Peripherals to outside world built in
- Usually does not have OS

# **Microcontroller Peripherals**

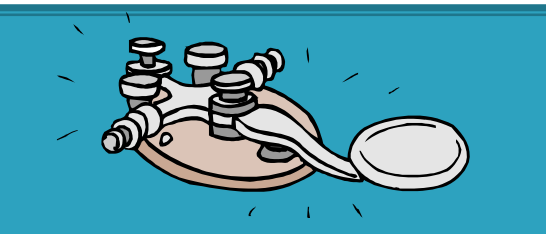

**Communications** •Serial (RS-232) •SPI •I2C •USB •Ethernet •CAN Bus •LIN Bus

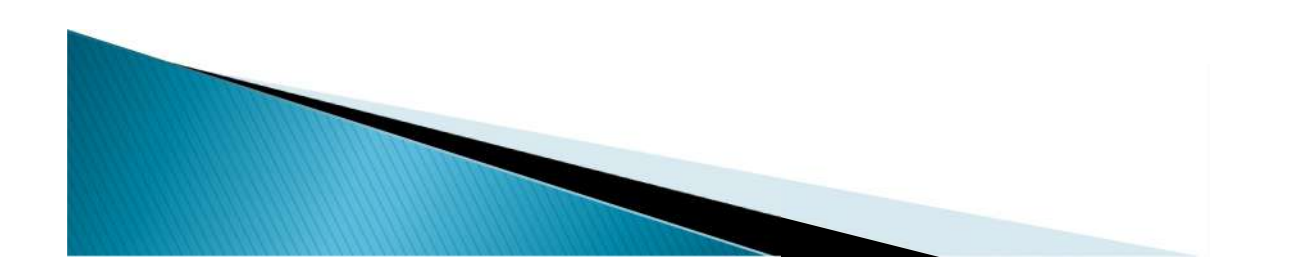

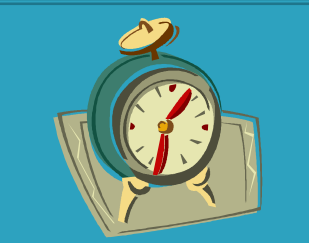

**Timing** •Timers •Counters •PWM

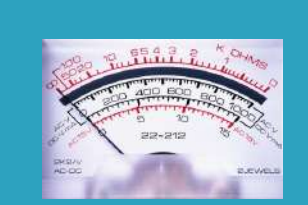

#### **Analog** •A/D Converter

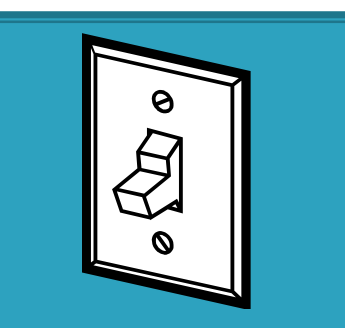

**Digital** •I/O Ports •LCD control

#### **Arduino UNO Processor**

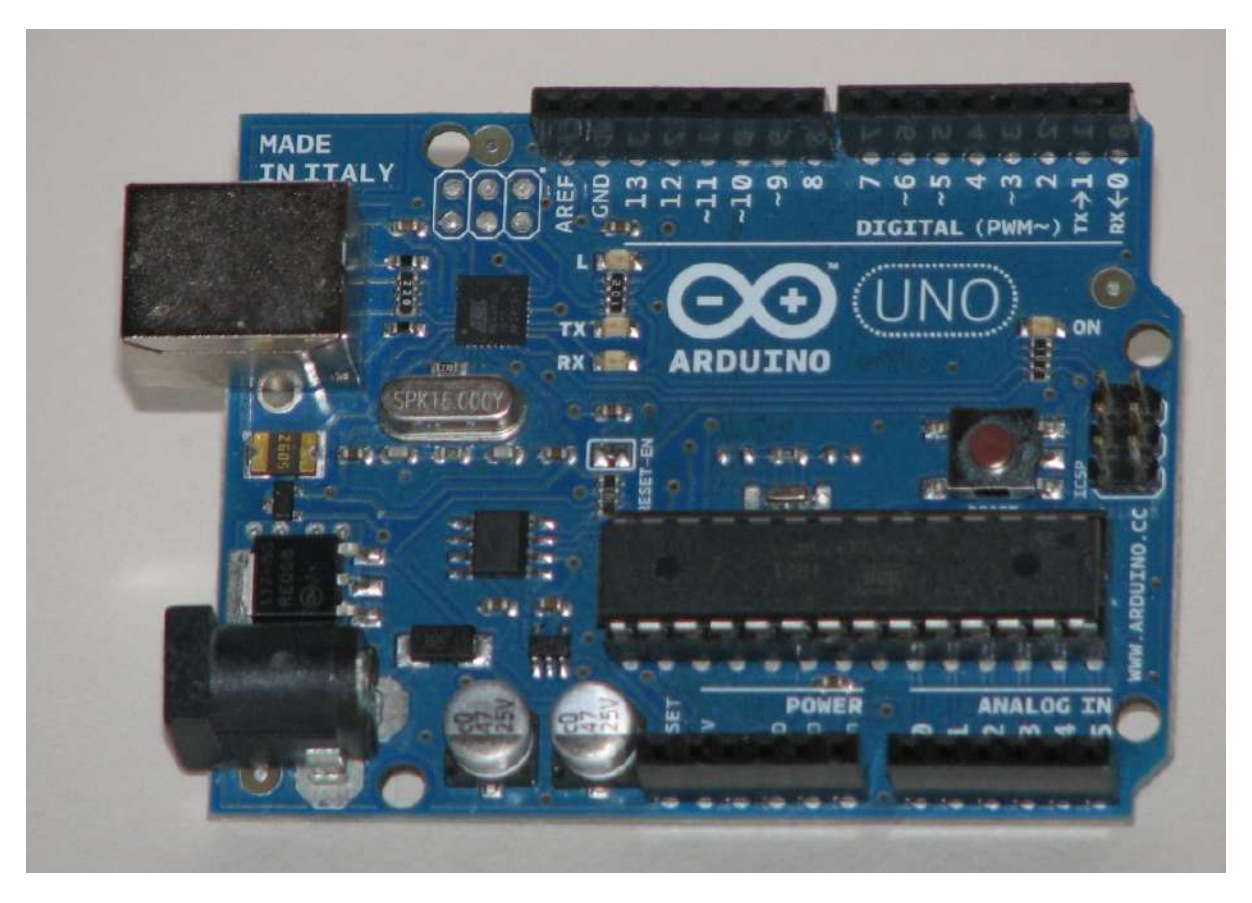

There are a number of Arduino models and Arduino clones. The UNO is the current standard model. It costs about \$30.

# Expand I/O with "shields"

Stackable shields expand I/O www.shieldlist.org lists nearly 300 available shields

- •Motor control
- •WiFi
- LCD Displays
- •Ethernet
- •Sensors
- •Bluetooth
- •Memory
- •LED matrix
- •Relay
- •GPS
- •Prototype/development •Many, many more!

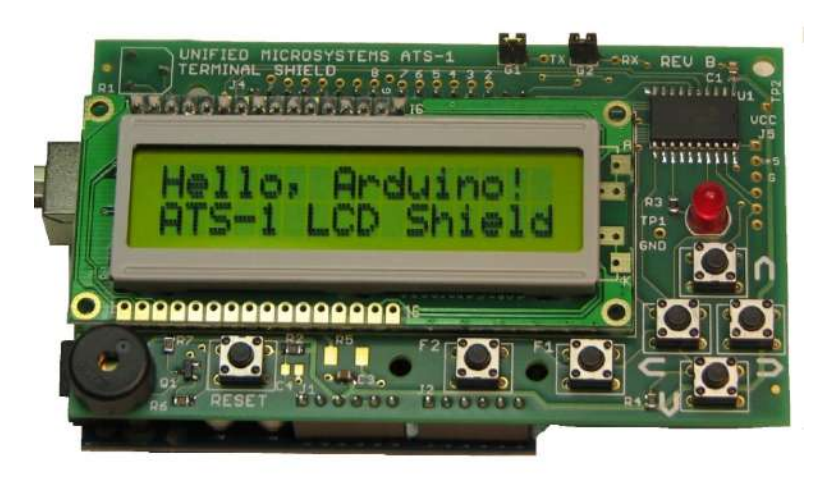

The Unified Microsystems ATS-1 shield adds LCD, push buttons, programmable LED & buzzer. This boards only use two of the Arduino I/O lines leaving the rest available for your project.

# **Free Development Software**

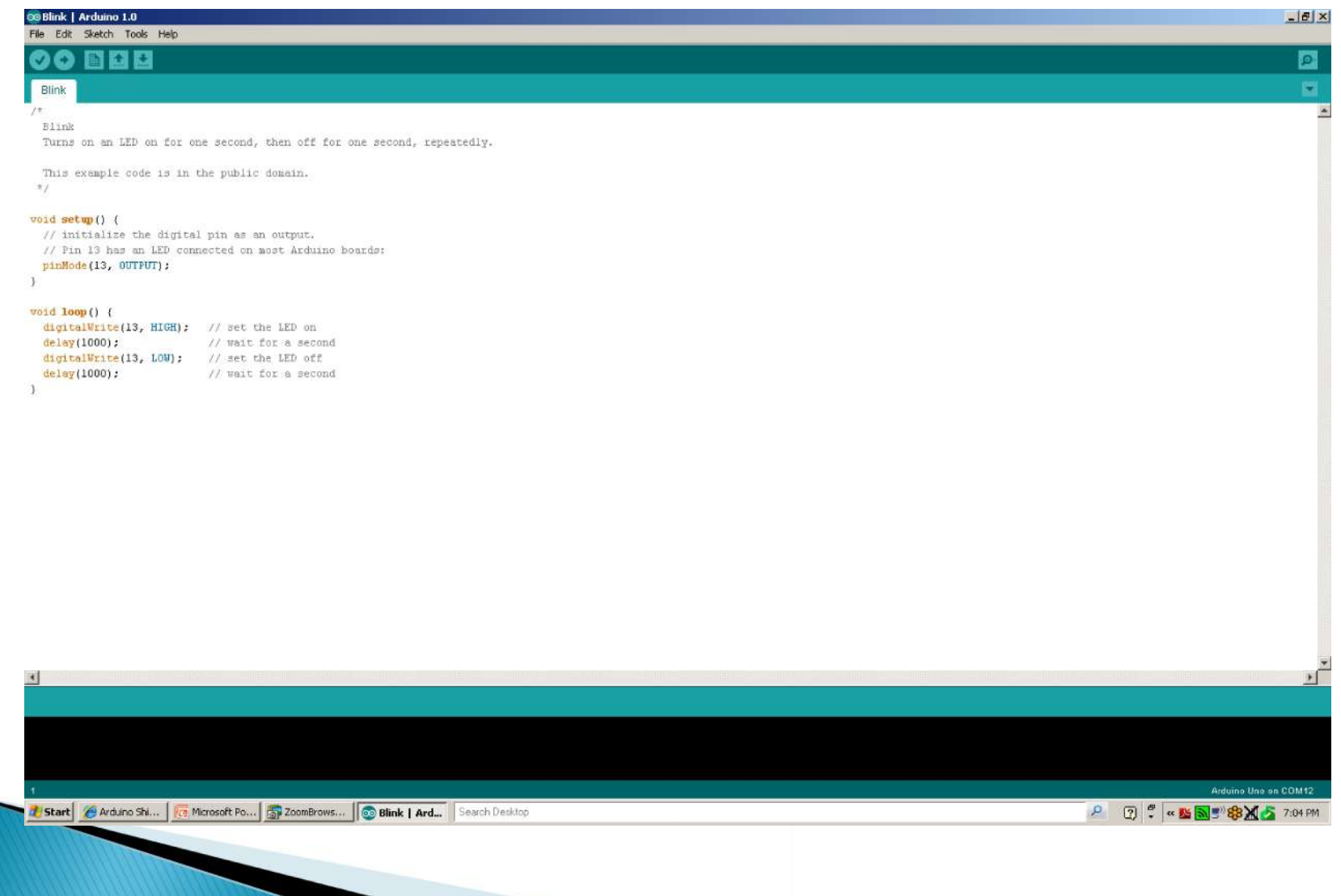

#### **Arduino Programming Language**

- "Wiring Language"  $C/C++$  Based, simplified
- Fast compiled, not interpreted
- Built in functions make it easy to use peripherals
	- Digital Input/Output
	- Analog/Digital Converters
	- Serial Ports
	- I2C & SPI interface
- Thousands of programs & examples on web

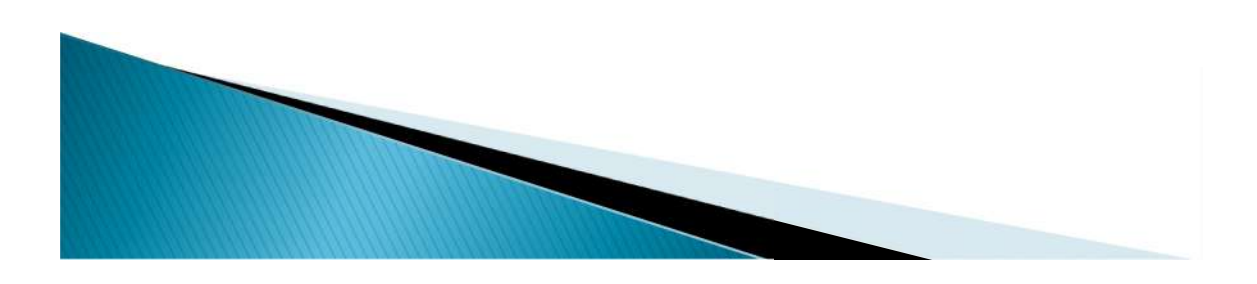

### **Computer Programs**

- Made up of a series of instructions
	- Make a calculation
	- Control the output pins
	- Check state of input pins
	- Configure & control the microcontroller peripherals
	- Make decisions and control program direction

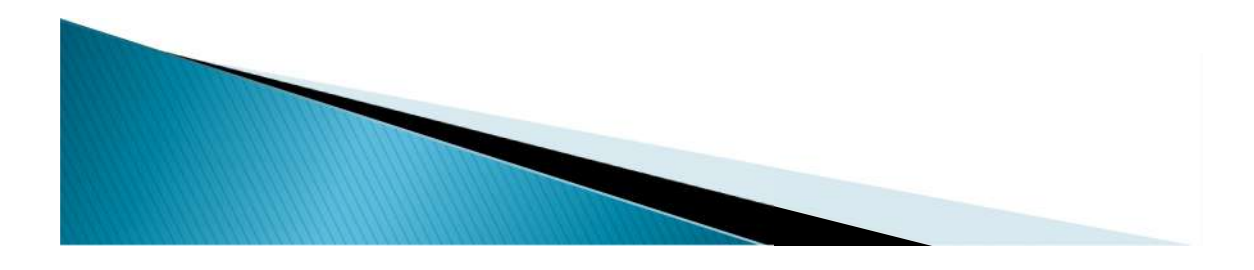

1.Lather 2.Rinse Simple Computer Program<br>
1. Lather<br>
2. Rinse<br>
3. Repeat

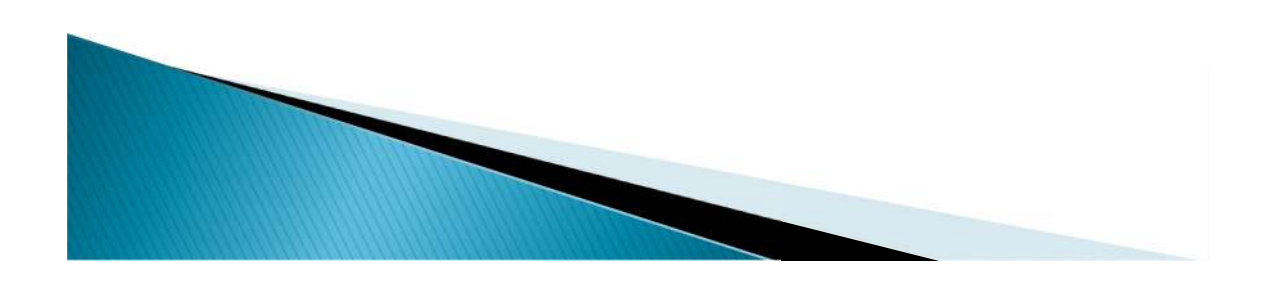

### **Variables**

**RAM memory locations you can put information into and check later**

!

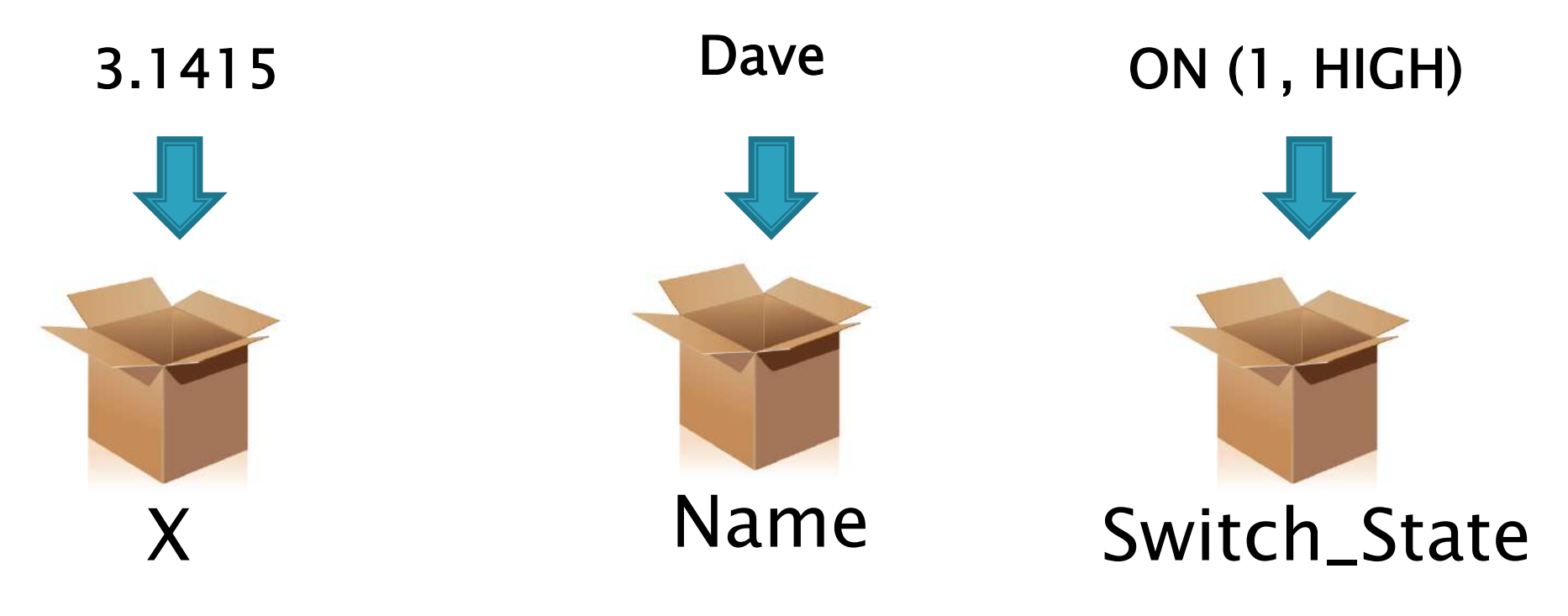

**You need to define what type of data goes into variables Contents of RAM are lost when power is lost!**

### **Digital Input/Output Signals**

**Arduino has 14 digital lines that can be configured to be inputs or outputs.**

Digital signals can have only 2 states

!

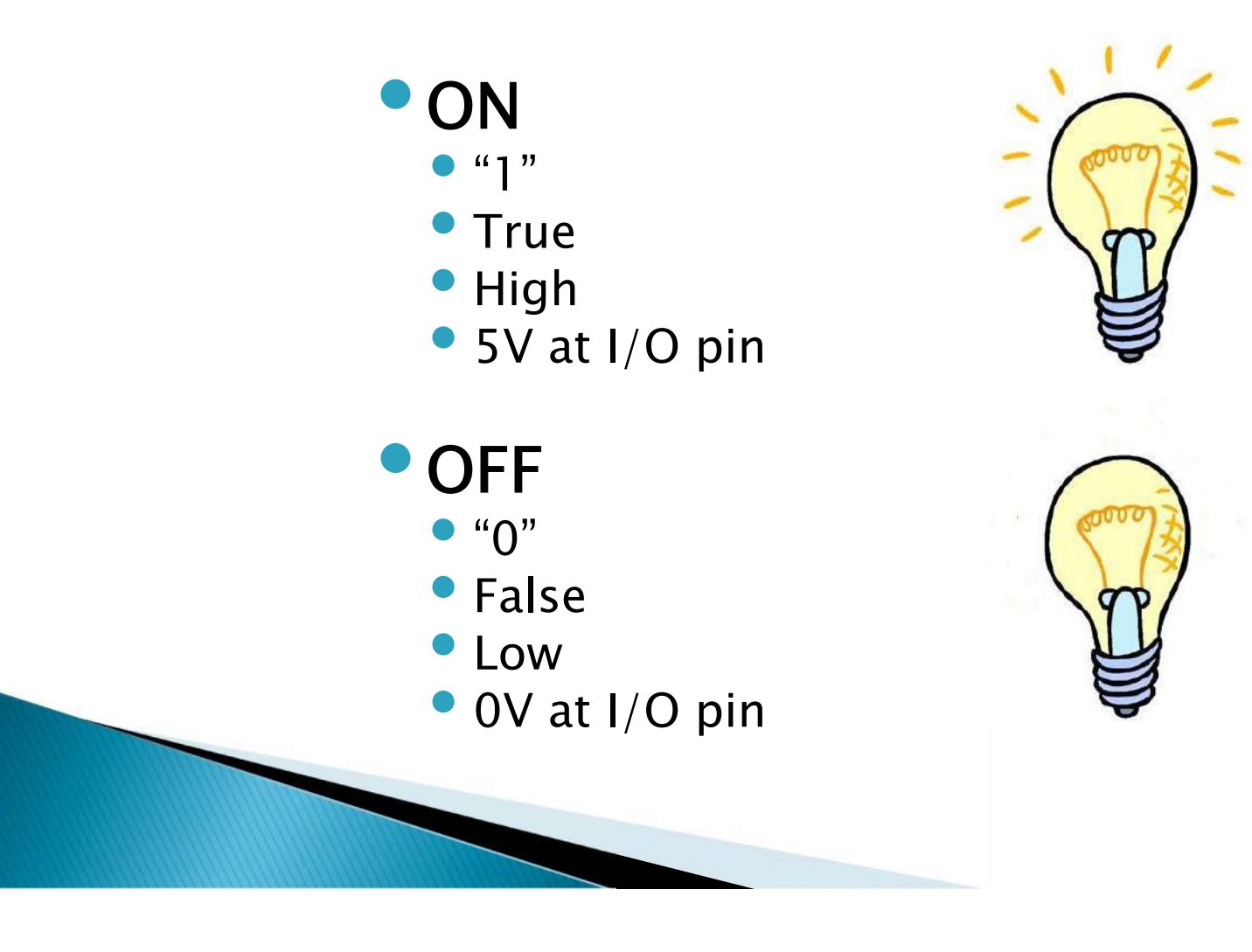

# **Digital Output Programming**

Think of a digital output line as a switch. Setting it HIGH is like turning the switch ON. Setting it LOW is like turning the switch OFF.

!

• **digitalWrite(5, HIGH); //Set Output #5 High** • Output will put 5V at the pin which can drive a relay, LED, transistor or other external device

• **digitalWrite(7, LOW); //Set Output #7 Low** • Output pin will be 0V, turning off external device

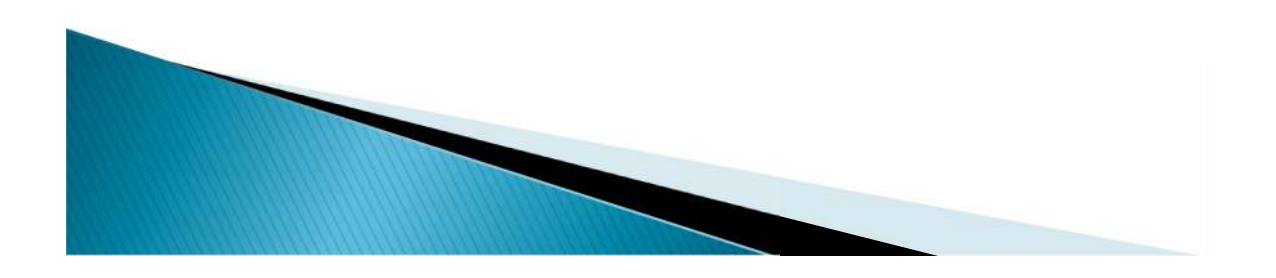

# **Digital Input Programming**

• An external switch, sensor or other device can be connected to an input pin.

!

- **•The program can make decisions based** on the value in X
- **X= digitalRead(12); // Reads Input #12** and set X to:  $\bullet$  "1" if Input pin  $\#12$  is HIGH (5V)  $\bullet$  "0" if Input pin  $\#12$  is LOW (0V)

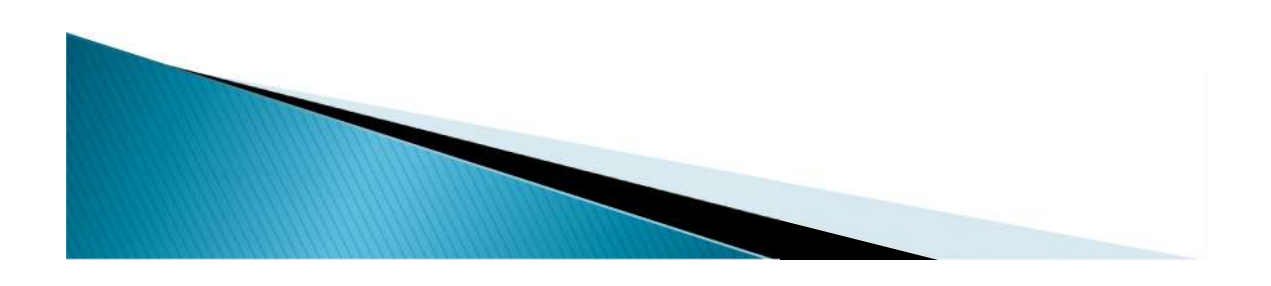

# Simple I/O Circuits

Input: Read State of Switch Output: Turn LED On/Off

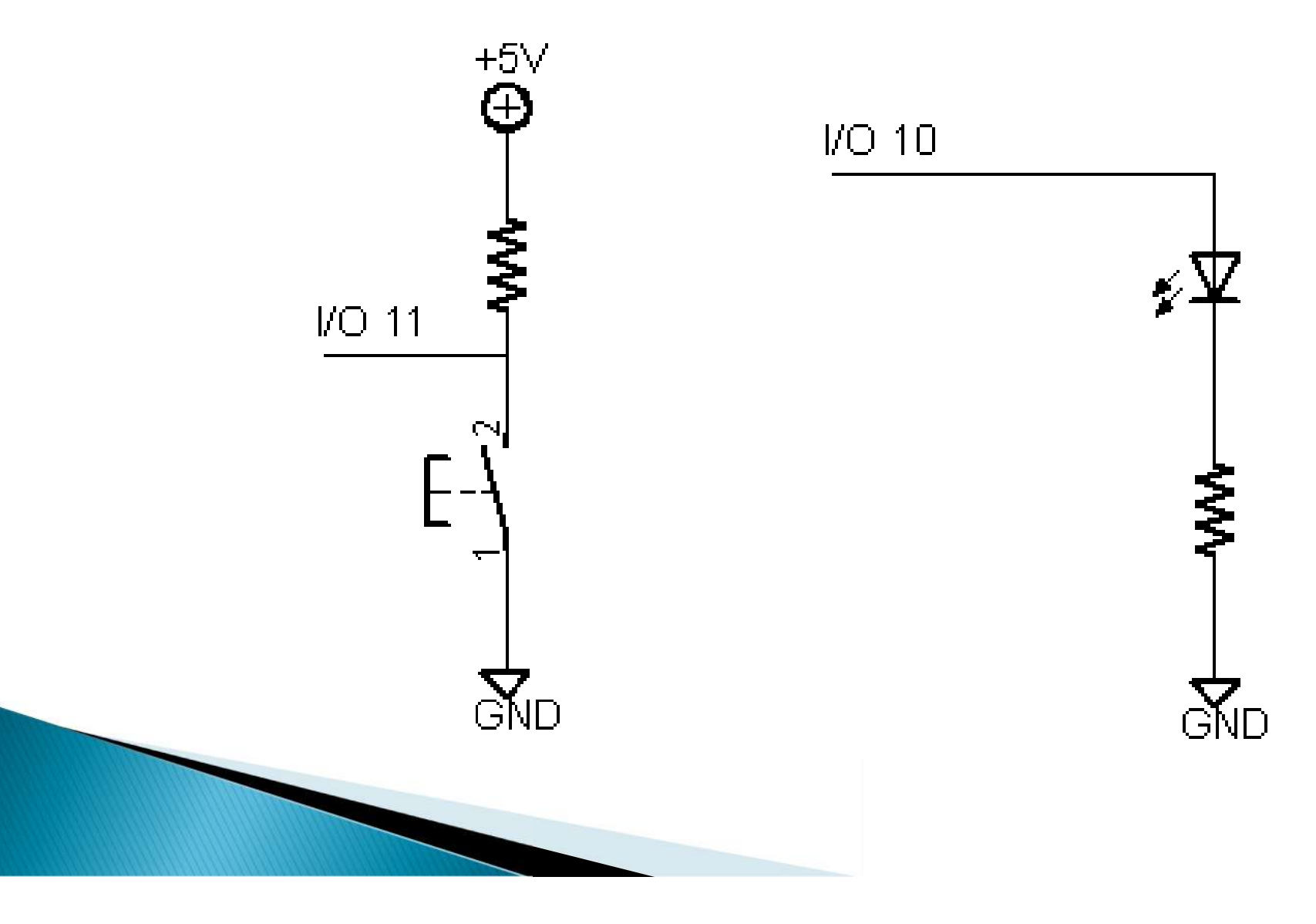

# **A Simple Arduino Program**

```
//Turn on LED when switch closed
int sw; // variable to hold state of switch
```

```
void setup() // do this 1 time when power is applied
{
pinMode(10, OUTPUT); //set pin to output to drive LED
pinMode(11, INPUT); //set pin to input to read switchdigitalWrite(11,HIGH); //Turns on internal pull up resistor
}
```

```
void loop() //loop runs forever (or at least until we turn it off)
{
sw = digitalRead(11);if(sw == 0)digitalWrite(10,HIGH); //turn on LED
else
    digitalWrite(10,LOW); //turn LED off
  4^{***} end of loop() ***/
```
**Google Ham Radio + Arduino gets 1,500,000 hits**

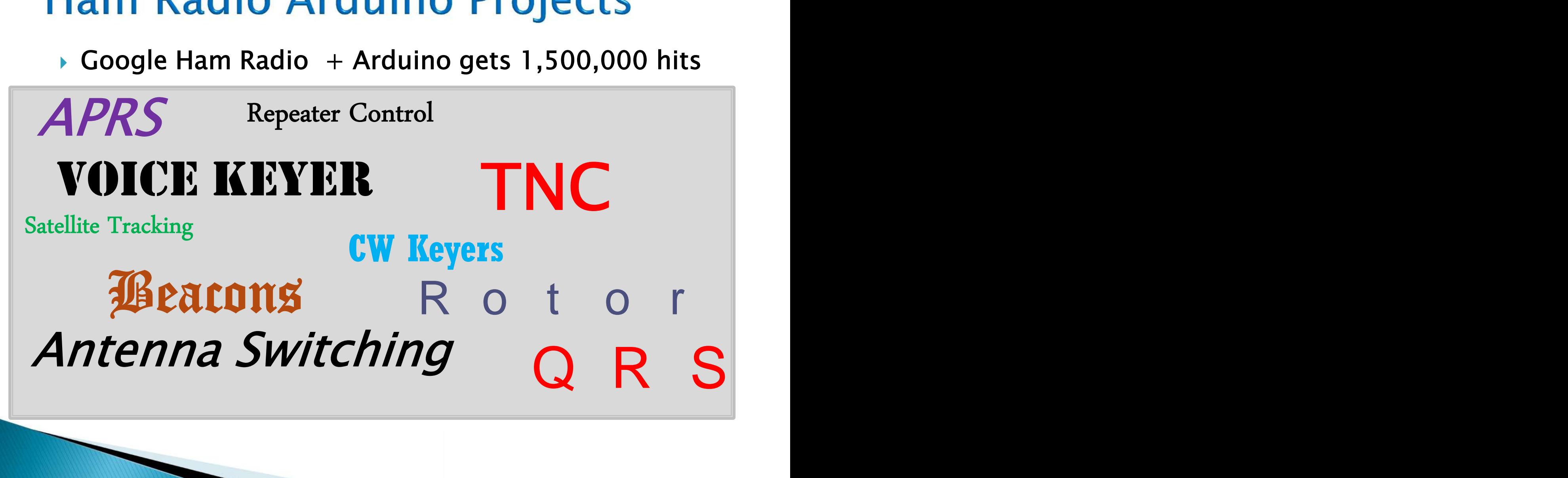

#### Let's Make a CW Keyer!

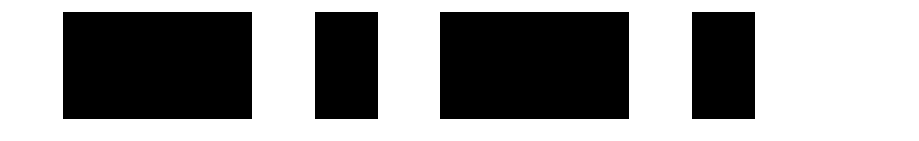

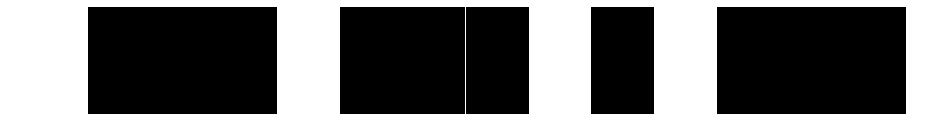

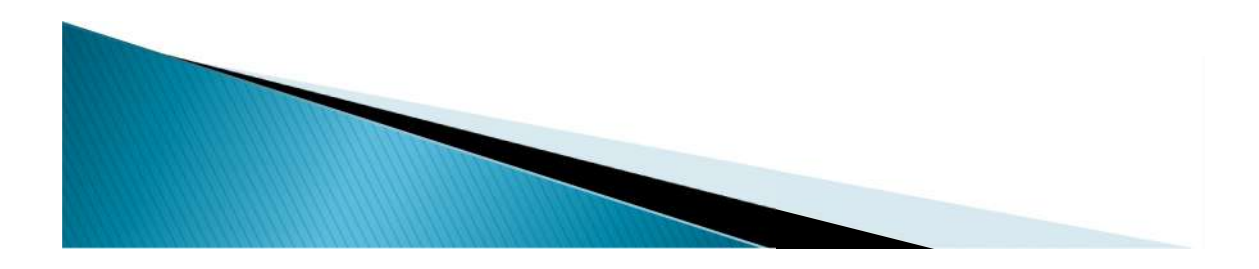

# A Simple CW Keyer Shield

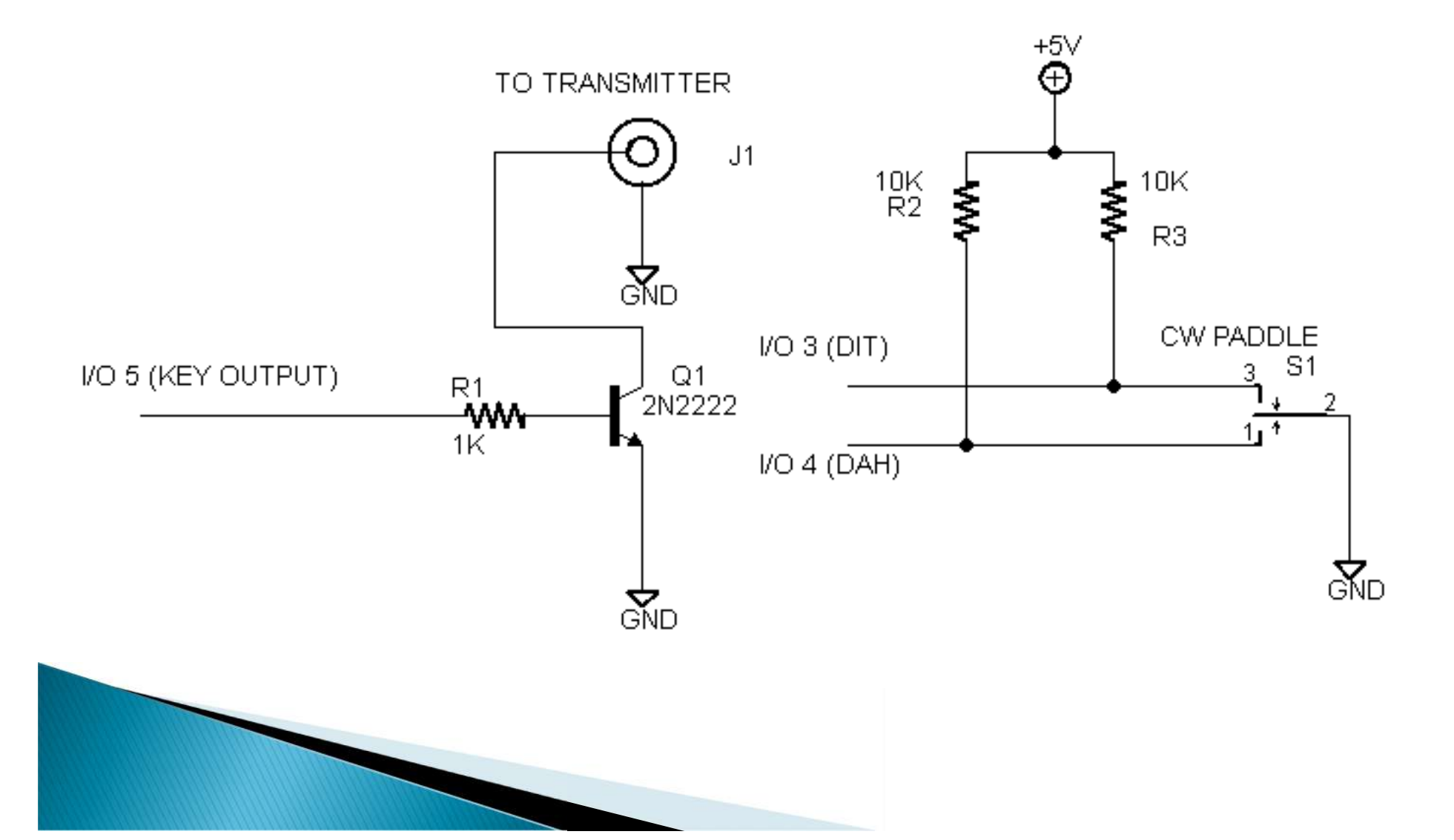

# Simple Keyer Program - Part 1

// W9XT Simple Arduino Keyer

}

// Give pins names – easier to remember what they are for: const int  $Dit = 3$ ; // Pin for Dit input const int Dah  $= 4$ ; // Pin for Dah input const int KeyOut = 5;  $//Pin$  for keyer output

```
// variables will change:
int ditTime = 120; // Dit time in msec for 10 WPM
int padState; \frac{1}{100} //holds state of paddle contact
```

```
void setup() { // do this once at power up
 // initialize the pins as inputs and outputs
 pinMode(Dit, INPUT);
 pinMode(Dah, INPUT);
 pinMode(KeyOut, OUTPUT);
 digitalWrite(KeyOut,LOW); //Make sure we start out key up
```
# Simple Keyer Program - Part 2

```
void loop(){
```

```
padState = digitalRead(Dit); // Check for the dit paddle pushed
```

```
if(padState == 0){ //pin low if paddle pressed. If low do this:
```

```
digitalWrite(KeyOut,HIGH); //set Key down state
```

```
delay(ditTime); \frac{1}{100} //stay that way for 1 dit time
```

```
digitalWrite(KeyOut,LOW); // now have to be key up for 1 dit time
delay(ditTime);
```

```
}
```

```
padState = digitalRead(Dah); //now check for the dah paddle pushed
if(padState == 0){ //pin low if paddle pressed. If low, do this:
```

```
digitalWrite(KeyOut,HIGH); //set Key down state
delay(ditTime* 3); \frac{1}{10} //stay that way for 3 dit times
digitalWrite(KeyOut,LOW); // now have to be key up for 1 dit time
```
delay(ditTime); }

 $/$  end of loop()

# **Adding Speed Control with A/D**

- The Arduino has Analog to Digital converter inputs
- An A/D converter is like a digital voltmeter
- $\bullet$  10 bit A/D gives a value between 0-1023
- With 5V reference, actual voltage  $=$  returned value \* .0049V

We will use a potentiometer as a voltage divider to vary the voltage at an A/D pin. The voltage will determine the CW speed.

# **Voltage Divider Speed Control**

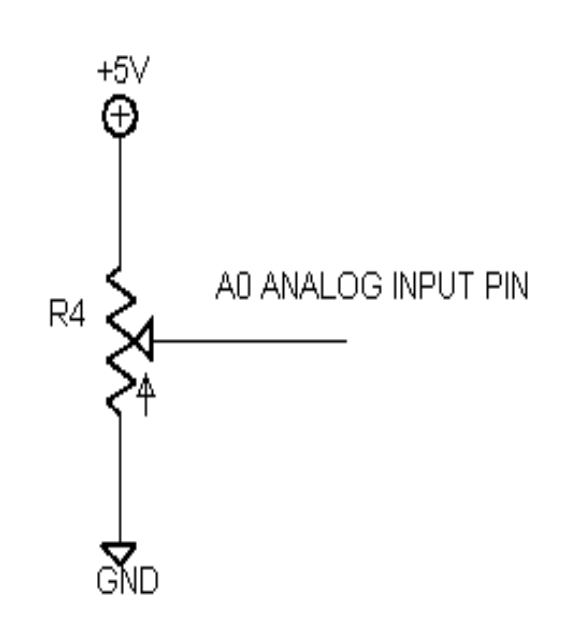

#### **Morse Timing – Dit Period**

 $Tmsec = 1200/WPM$ 

5 WPM:  $T = 240$ msec 40 WPM:  $T = 30$  msec

AD value  $\omega$  0V = 0 AD value  $\omega$  5V = 1023

Equation to cover  $\sim$  5 to  $\sim$  40 WPM  $T = AD/5 + 30$ 

Note: Fastest speed is at 0V, slowest at 5V

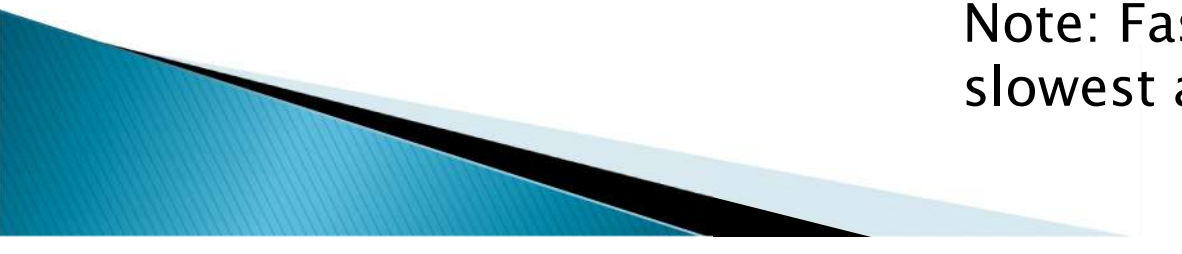

#### **Keyer Program with Speed Control**

```
void loop(){ //do forever
int rawAnalog; \frac{1}{100} //holds A/D reading
//update the CW speed – new!!
 rawAnalog = analogRead(analogPin); //measure the voltage
 ditTime = (rawAnalog/5) +30; //Calculate the new dit time
```

```
// Check for the dit paddle pushed
padState = digitalRead(Dit);if(padState == 0) //pin low if paddle pressed
  {
 digitalWrite(KeyOut,HIGH); //set Key down state
 delay(ditTime); \frac{1}{100} //stay that way for 1 dit time
  digitalWrite(KeyOut,LOW); // now have to be key up for 1 dit time
 delay(ditTime);
  }
```
//now check for the dah paddle pushed – code not shown for clarity } //end of loop

# **Possible Keyer Improvements**

- The speed control is not very good. Not much resolution at high speed. Could fix with software
- Could add weight control change dit/dah ratio
- Add "Mode B" operation
- Could add stored messages
- Could add ability to swap dit/dah inputs for lefties
- Add just about anything you can think of...

# **Advantages of Arduino**

- **Historical Development**
	- Programming knowledge
	- Electronics knowledge
	- Computer architecture knowledge
	- Expensive development software & equipment
- **Arduino Development**
	- Very little experience to start – hard work done
	- Low cost hardware ~\$30
	- Free Software
	- Concentrate on learning one area at a time
	- Lots of resources on web

# **Arduino Summary**

- Great for beginners
- **Inexpensive**
- Much of the hard work is already done
- Lots of learning resources on the web
- Start simple and grow as you learn

# **What neat Arduino project will you come up with?**

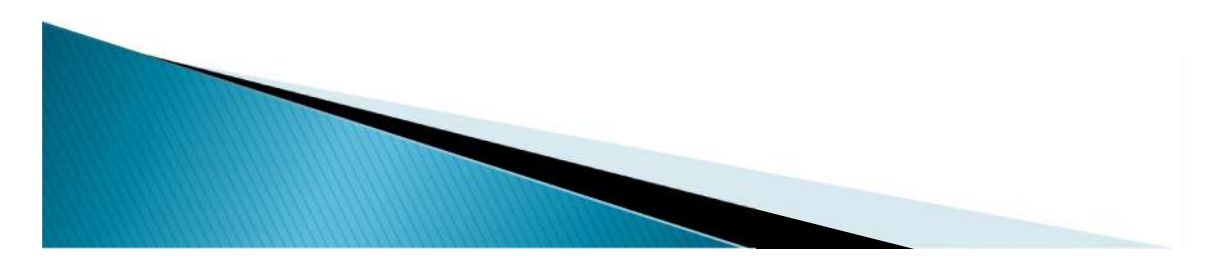

# **Arduino Resources**

- www.arduino.cc Main Arduino site
- www.shieldlist.org list of available shields
- Arduino sources
	- www.digikey.com
	- www.mouser.com
	- www.sparkfun.com
	- www.newark.com
	- Radio Shack
- www.unifiedmicro.com LCD Shield
- www.w9xt.com micro interfacing tutorial

**This program will be available on www.w9xt.com**